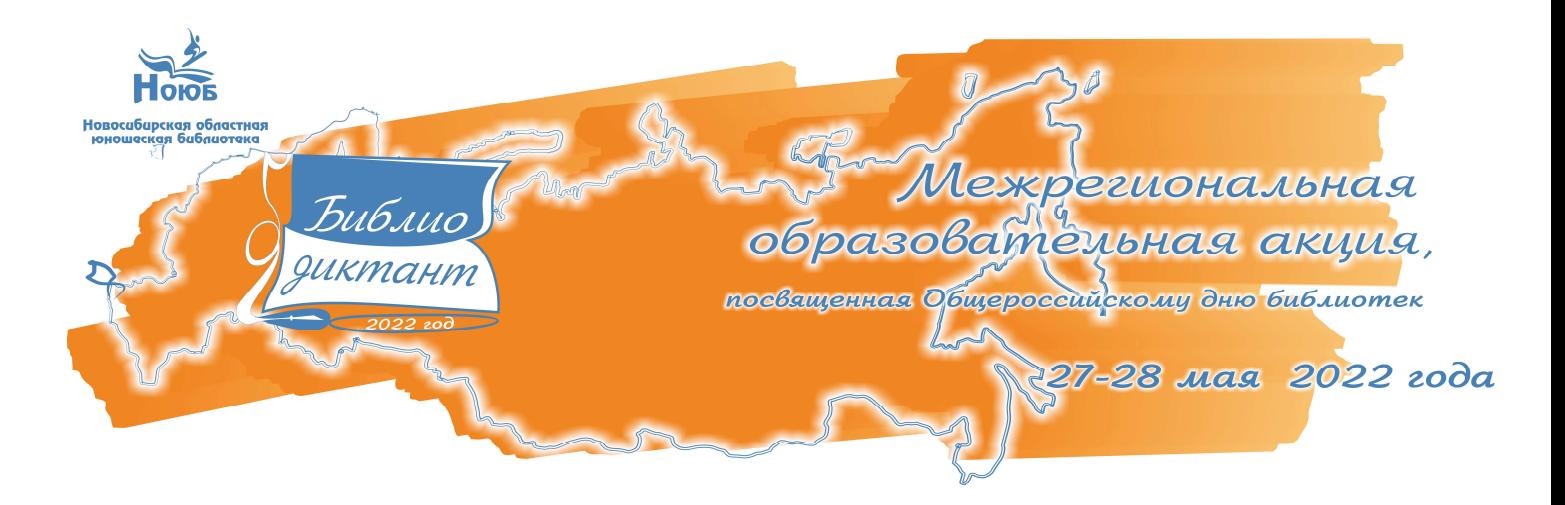

## Памятка

# КАК ПРИНЯТЬ УЧАСТИЕ В ОБРАЗОВАТЕЛЬНОЙ АКЦИИ «БИБЛИОТЕЧНЫЙ ДИКТАНТ»

### С 6 ПО 27 МАЯ

Читать информационные посты в группе ВКонтакте «Библиотечный диктант – 2022» https://vk.com/bibdiktantnoub. На основе этих постов будут подготовлены вопросы Библиотечного диктанта.

## С 11 ПО 27 МАЯ

## Прийти на интересное мероприятие на площадку Библиотечного диктанта в ближайшей библиотеке.

Список библиотек – площадок Акции можно узнать на сайте Библиотечного диктанта по ссылке: http://infomania.ru/dictant/

### 27 - 28МАЯ

### Пройти тест на сайте Библиотечного диктанта.

Тест будет доступен в течение 32 часов начиная с 10.00 по местному времени (с 06.00 по московскому времени) по ссылке http://infomania.ru/dictant/

#### Шаги:

- 1. Зайти на сайт Библиотечного диктанта со своего устройства или с оборудованного посадочного места на площадке в библиотеке.
- 2. Зарегистрироваться в качестве участника, заполнив поля регистрационной формы. Имя и фамилия, которые вы укажете, будут автоматически проставлены в сертификате участника акции.
- 3. Пройти тест.
- 4. Узнать результат. Каждый правильный ответ = 1 балл.
- 5. Скачать сертификат участника акции после прохождения теста или самостоятельно переслать его на электронную почту.
- 6. Апелляция итогов теста не предусмотрена.

Полная информация об Акции размещается:

на сайте Новосибирской областной юношеской библиотеки http://infomania.ru на сайте мероприятия http://infomania.ru/dictant/

в группе ВКонтакте «Библиотечный диктант - 2022» https://vk.com/bibdiktantnoub

в группе ВКонтакте «НОЮБ: книги и люди в контакте» https://vk.com/oub\_nsk

в группе ВКонтакте «Гильдия молодых библиотекарей» https://vk.com/gmb\_nso

# КАК СКАЧАТЬ СЕРТИФИКАТ УЧАСТНИКА ОБРАЗОВАТЕЛЬНОЙ АКЦИИ «БИБЛИОТЕЧНЫЙ ДИКТАНТ»

Желаем удачи! PECACTRALING Фамилия, имя, отчество (ФИО, указанные при регистрации, будут отражены в сертификате после прохождения теста) Возраст Российская Федерация (Если Вашего региона HAT B CRACKA TO HANNO

- 1. Зарегистрироваться в качестве участника, заполнив поля регистрационной формы. Имя и фамилия, которые вы укажете, будут автоматически проставлены в сертификате участника акции.
- 2. Пройти тест.
- 3. Ели при регистрации было введено некорректное имя и фамилия, то их можно ввести в графе «Ваше имя» после прохождения теста.

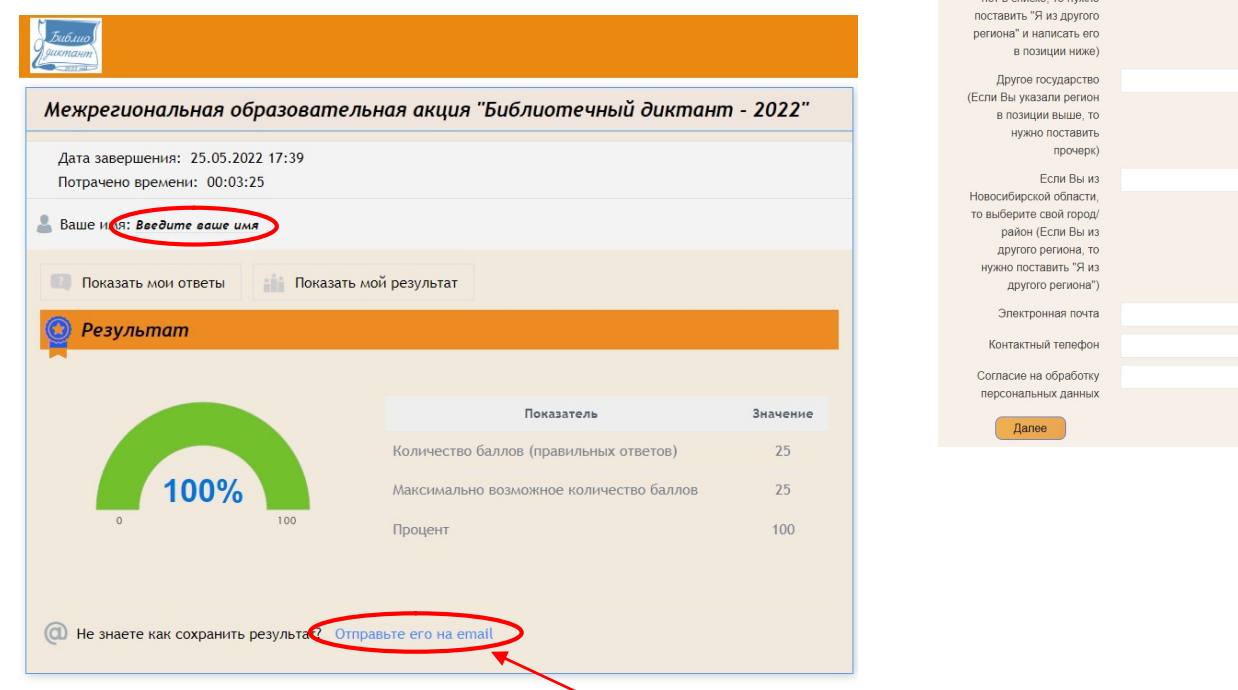

- 4. Отправить результат тестирования на свой e-mail.
- 5. Скачать сертификат в формате PDF или JPG, нажав на соответствующие кнопки.

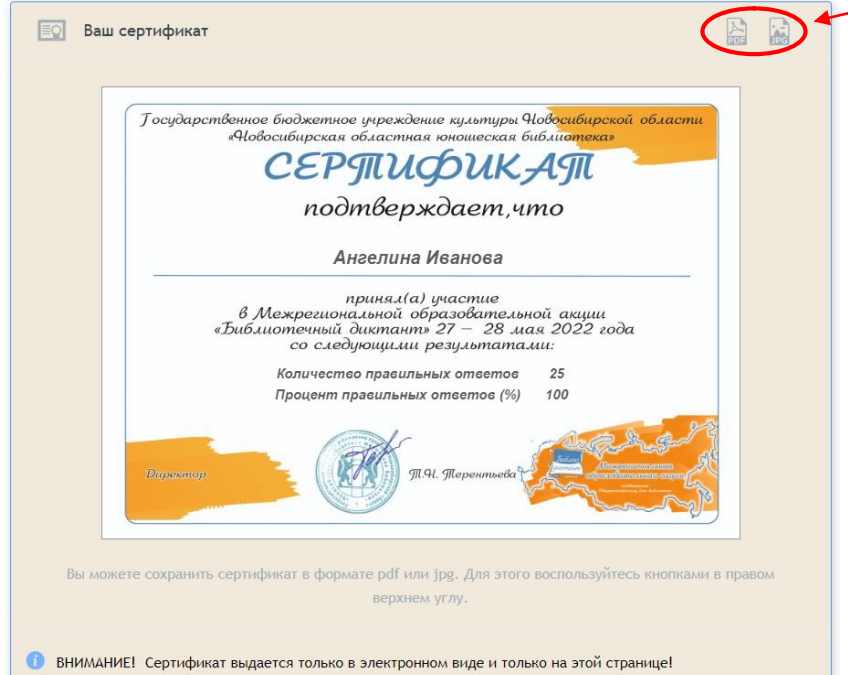

6. Если у вас не получилось скачать сертификат, необходимо написать об этом на адрес электронной почты gmb-nsk@mail.ru с указанием ФИО и проблемы. Организаторы подготовят сертификат и отправят в электронном виде на адрес электронной почты, указанной при регистрации.